# elo

# MANUAL DE USUARIO

**Elo Touch Solutions** Computadora táctil "todo en uno" Serie E 2

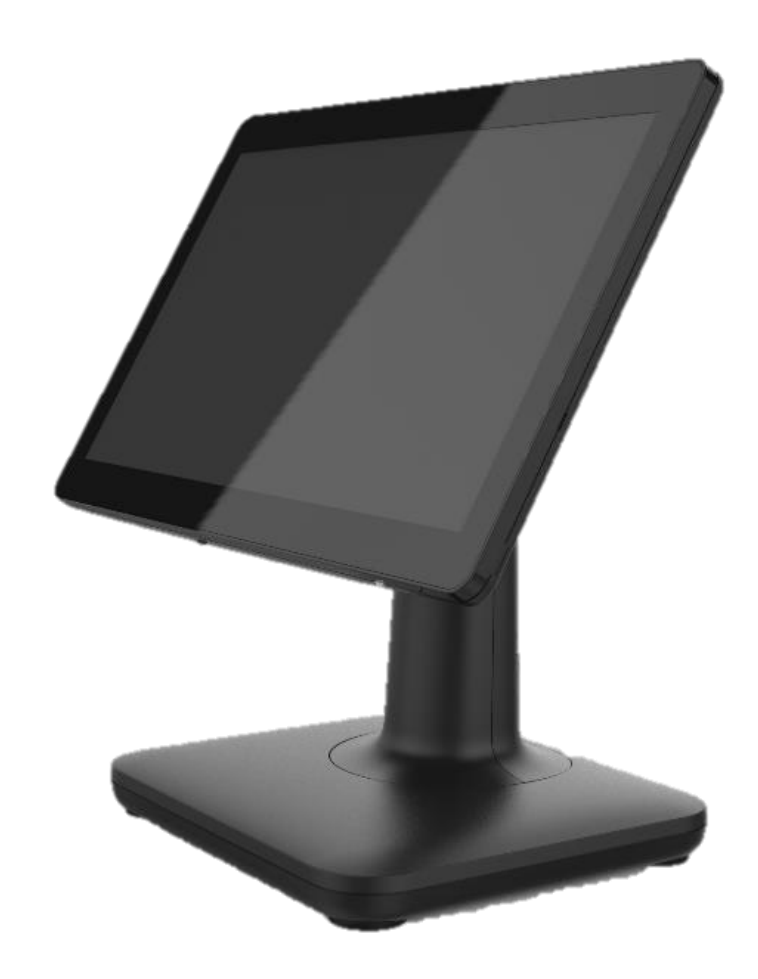

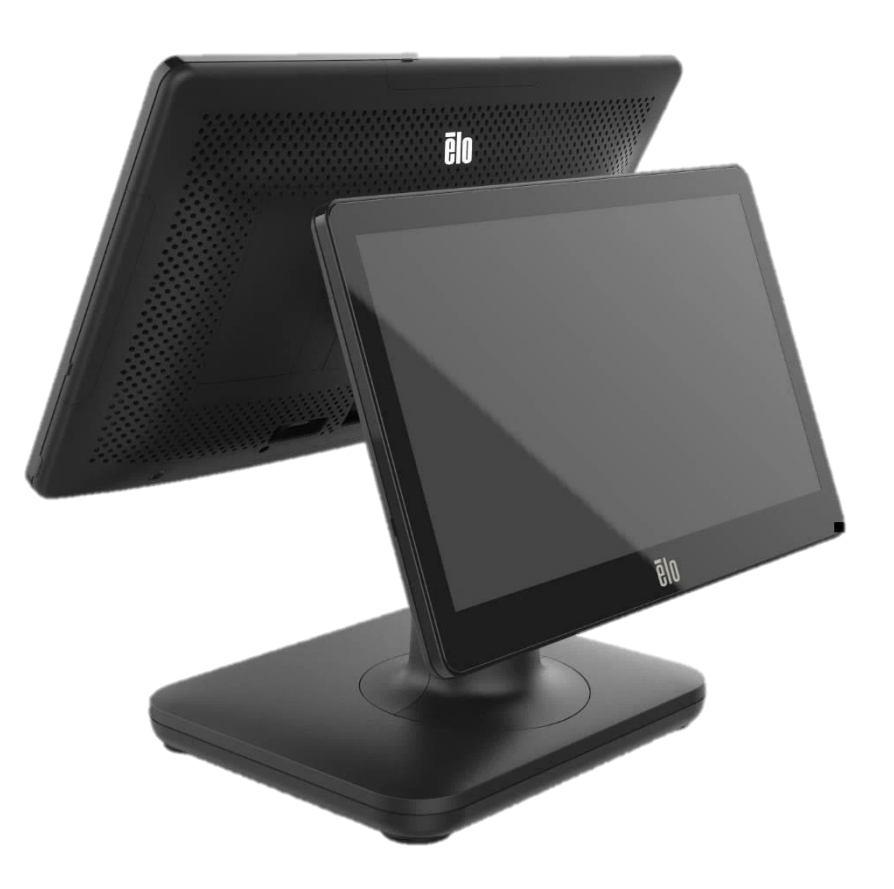

#### Copyright © 2021 Elo Touch Solutions, Inc. Todos los derechos reservados.

Ninguna parte de esta publicación puede reproducirse, transmitirse, transcribirse, almacenarse en un sistema de recuperación o traducirse a cualquier idioma o lenguaje informático, de cualquier forma o por cualquier medio, incluyendo, pero sin limitarse a, medios electrónicos, magnéticos, ópticos, químicos, manuales o de cualquier otro modo sin el permiso previo por escrito de Elo Touch Solutions, Inc.

#### Renuncia de responsabilidad

La información de este documento está sujeta a cambios sin previo aviso. Elo Touch Solutions, Inc. y sus afiliados (colectivamente "Elo") no ofrecen ninguna declaración o garantía en relación al contenido de este documento y desconocen específicamente cualquier garantía implícita de comerciabilidad y adecuación para un propósito en particular. Elo se reserva el derecho de revisar esta publicación y realizar cambios de forma periódica en el contenido de este documento sin la obligación de Elo de notificar a alguna persona sobre dichas revisiones o cambios.

#### Reconocimientos de marcas comerciales

Elo, Elo (logotipo), Elo Touch, Elo Touch Solutions, TouchPro son marcas registradas de Elo y sus afiliados. Windows es una marca comercial de Microsoft Corporation.

# Tabla de contenido

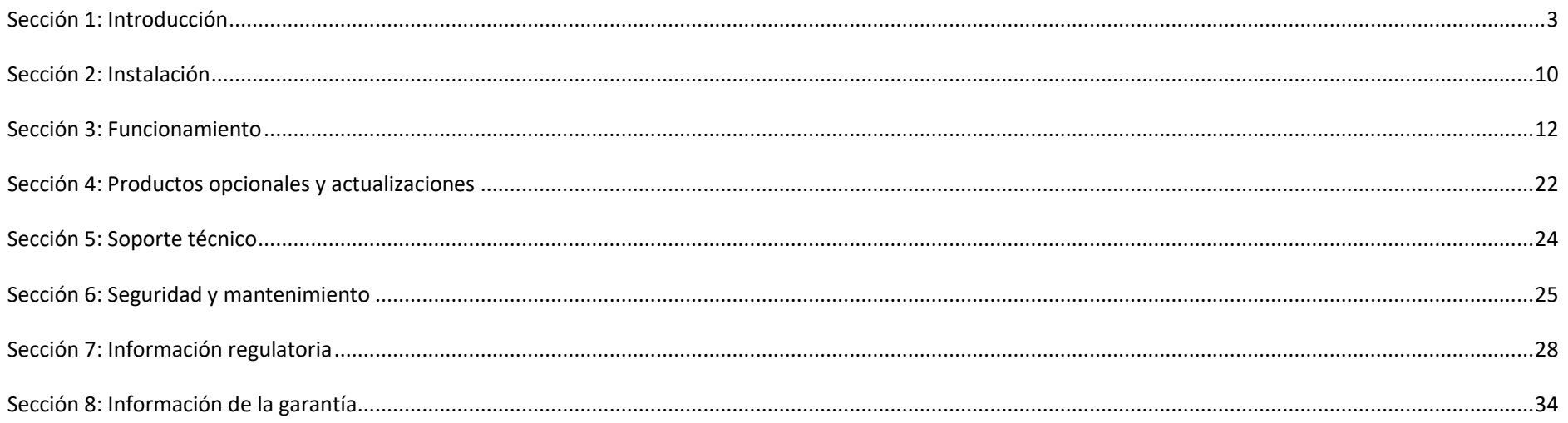

# <span id="page-3-0"></span>**Sección 1: Introducción**

## Descripción del producto

El versátil Sistema Serie E 2 combina una estética moderna, flexibilidad modular y confiabilidad de nivel comercial. Diseñada especialmente para el punto de venta, la Serie E 2 ofrece una pantalla táctil HD de 15,6" y la posibilidad de elegir el procesador Celeron Gemini Lake Refresh de Intel. Todos los modelos incluyen TPM 2.0 para una seguridad y capacidad de administración del sistema máxima. Todos los modelos utilizan un soporte de cubo de expansión integrado. Estos ejes proporcionan la flexibilidad necesaria a los periféricos que precisa para cualquier aplicación, ya sea un monitor que mira al cliente, un lector de pagos, una impresora, una cajón de efectivo, un escáner de código de barras o una balanza, la Serie E 2 tiene todo cubierto. Desde aplicaciones de POS tradicionales a de autoservicio. Serie E 2 proporciona la durabilidad necesaria para sobrevivir al uso público y está respaldada por la garantía estándar de tres años de Elo.

#### **Precauciones**

Siga todas las advertencias, precauciones y consejos de mantenimiento, tal como se recomienda en este manual de usuario, a fin de maximizar la vida útil del producto y evitar riesgos para la seguridad del usuario. Consulte el capítulo 6 para obtener más información sobre la seguridad.

Este manual contiene información que es importante para la configuración y el mantenimiento correctos de las computadoras táctiles "todo en uno" Serie E 2. Antes de configurar y encender su unidad, lea este manual de forma seria, detallada y cuidadosa.

## Disposición de la Serie E 2

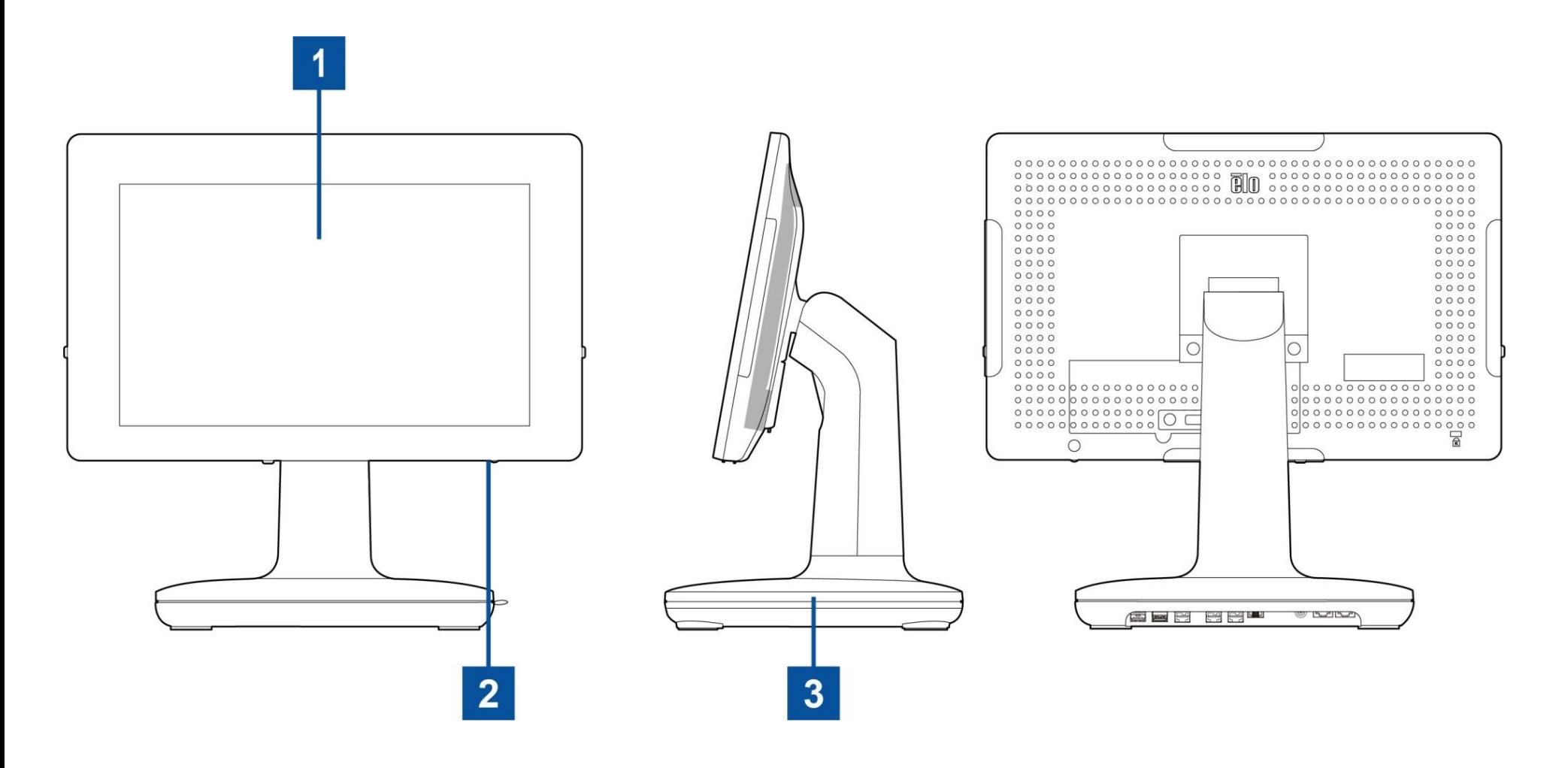

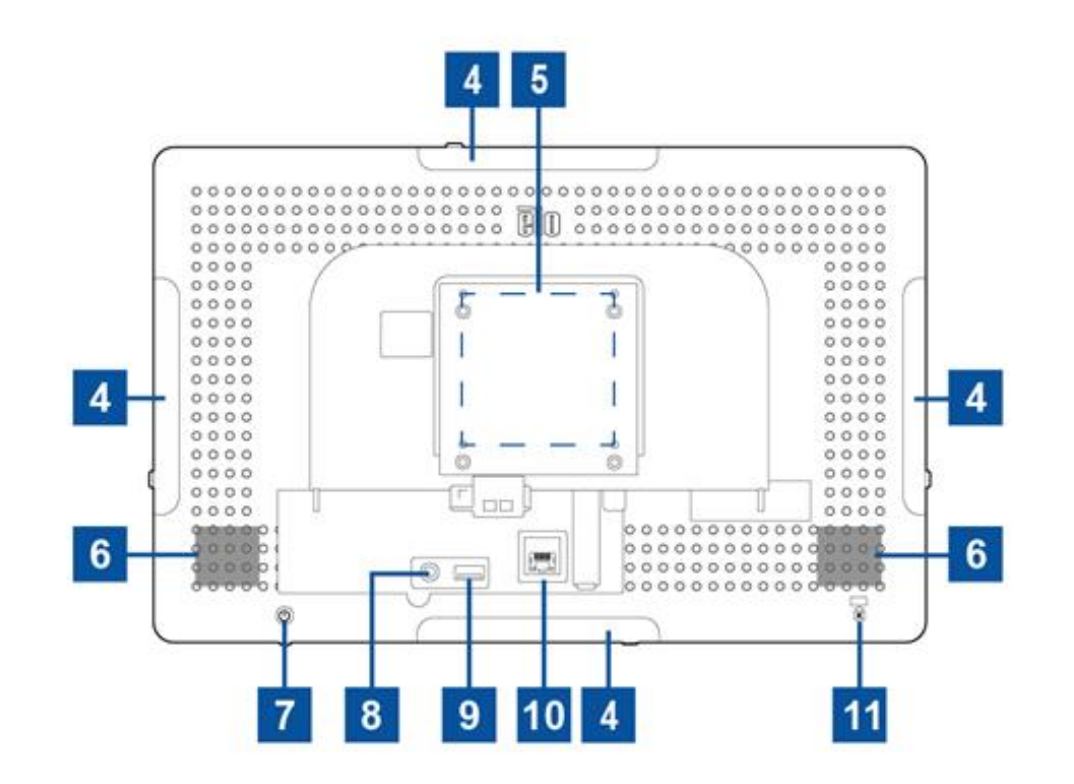

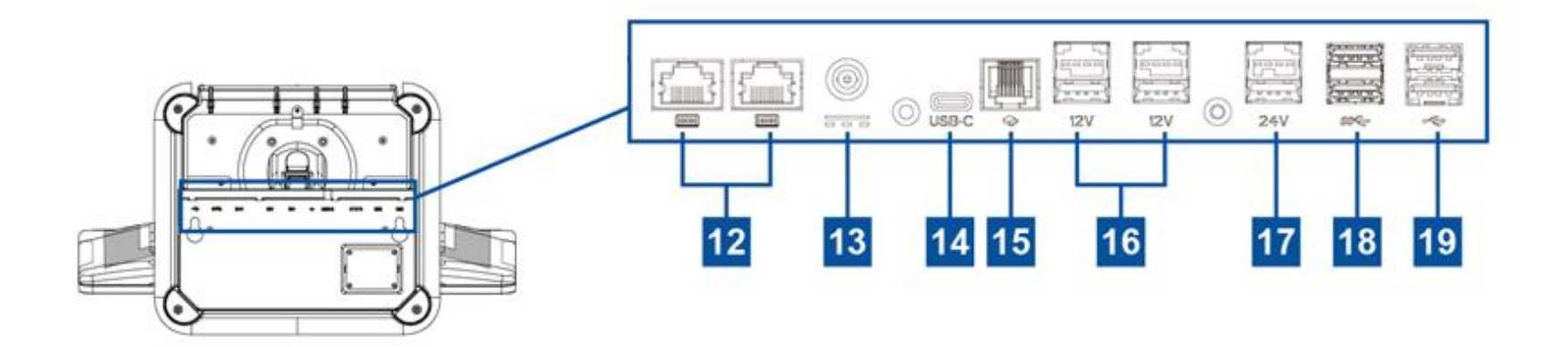

Manual de usuario: Serie E 2 UM600599 Rev A, página 5 de 36

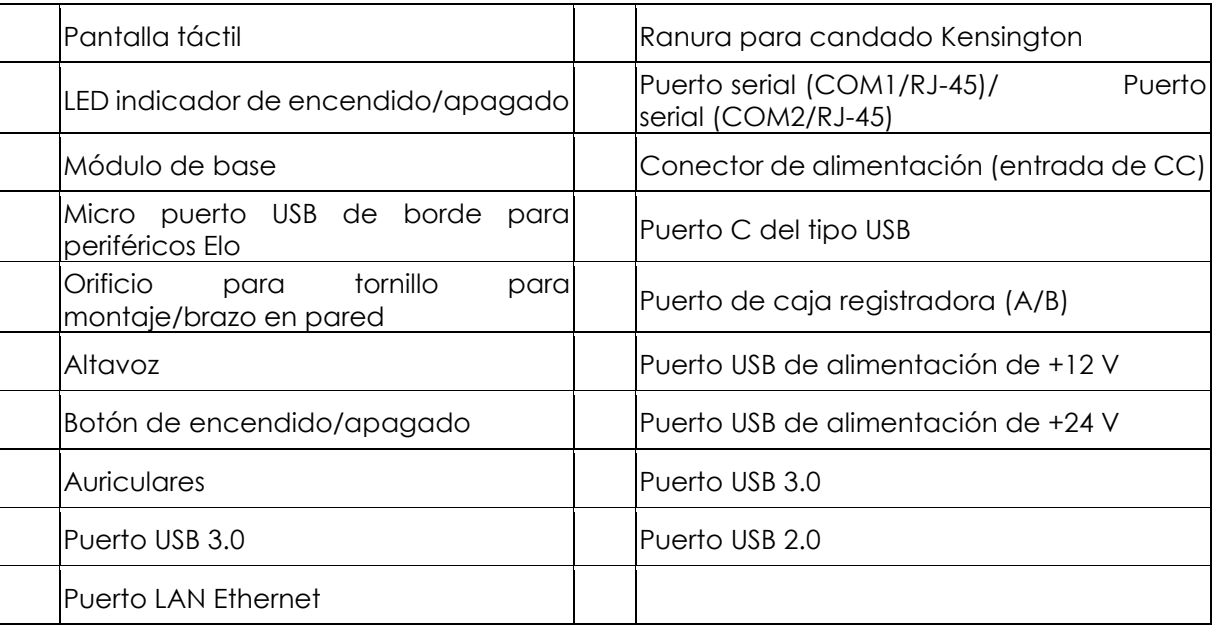

#### **1. Pantalla táctil**

El modelo está disponible con las siguientes tecnologías táctiles.

- Pantalla capacitiva proyectada (PCAP) sin bisel TouchPro

#### **2. LED indicador de encendido/apagado**

El LED indicador de encendido/apagado muestra el estado de la computadora táctil. Consulte la sección 3 para obtener más información.

#### **3. Módulo de base**

El módulo de base posee un diseño sólido para admitir todas las computadoras táctiles "todo en uno" Elo.

#### **4. Micro puerto USB de borde (kits de accesorios: conexión)**

La Serie E 2 incluye puertos USB de borde en la pantalla para la conexión de periféricos opcionales. Los periféricos pueden colocarse y fijarse en el borde para satisfacer los diferentes requisitos de los periféricos de E/S.

#### **5. Montaje VESA**

Se incluye un patrón de montaje de 75 x 75 mm y 100 x 100 mm de cuatro orificios para tornillos M4 en la parte posterior del monitor.

El recuento compatible con FDMI VESA tiene el siguiente código: VESA MIS-D, C

#### **6. Altavoz**

Dos altavoces integrados de 2 vatios proporcionan una salida de audio para la reproducción de audio.

#### **7. Botón de encendido/apagado**

Presione el botón de encendido/apagado para encender/apagar el sistema de la computadora táctil.

#### **8. Auriculares**

El puerto de audio ha sido diseñado para auriculares y conectividad con el micrófono.

#### **9. Puerto USB 3.0**

Un puerto USB 3.0 "Super Speed" estándar disponible en el panel posterior de la computadora del sistema.

#### **10. Puerto LAN Ethernet**

El puerto LAN Ethernet de la Serie E 2 ofrece una capacidad de conexión de hasta 1 Gb/s para la conexión de red de las computadoras.

#### **11. Ranura para candado Kensington**

La ranura para candado Kensington es un mecanismo antirrobo estándar para fijar la computadora de escritorio a la ubicación de instalación deseada. El cable con candado Kensington no está incluido.

#### **12. Puerto serial (COM1/RJ-45)/Puerto serial (COM2/RJ-45)**

El puerto serie es una especificación RS-232 nativa para la conexión de la interfaz RJ-45.

#### **13. Conector de alimentación (entrada de CC)**

Para encender la computadora táctil, enchufe el conector de CC del kit de alimentación de CA/CC en la conexión de alimentación del dispositivo.

**Nota:** Cuando precise desconectar el enchufe de CC del módulo de base, sosténgalo como muestra la imagen y remuévalo cuidadosamente.

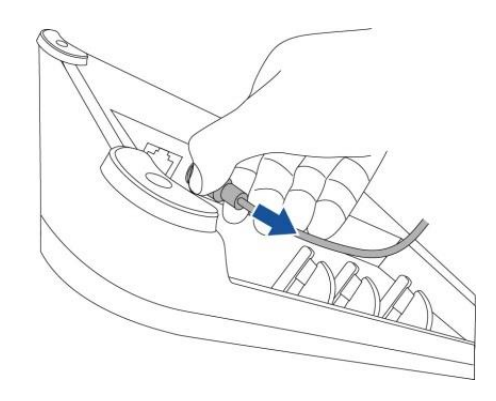

#### **14. Puerto C del tipo USB**

El puerto C del tipo USB permite la conexión a otros dispositivos compatibles del Tipo C.

#### **15. Puerto de caja registradora (A/B)**

El puerto de caja registradora principal es un diseño de interfaz RJ-12 que ofrece un funcionamiento conmutable a +12 V y +24 V. La configuración por defecto es en +24 voltios y los ajustes son ajustables desde la parte inferior del módulo de soporte, o la parte posterior del monitor.

#### **a. Asignación de clavijas de puerto de caja registradora**

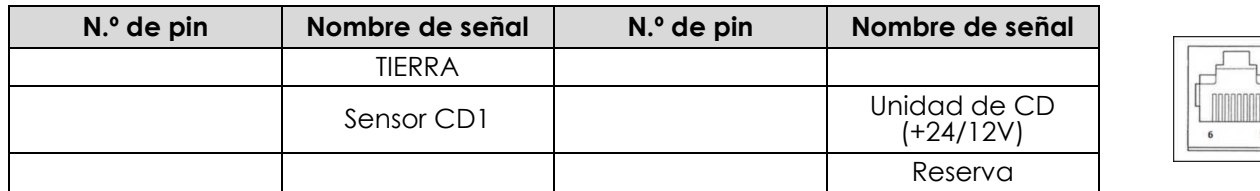

#### **b. Intercambiar entre +12VOLTs y +24VOLTs**

- i. Retire la cubierta de la parte inferior del módulo de soporte, o la parte posterior de la computadora táctil para ver el interruptor.
- ii. Deslice el interruptor entre 24V o 12V para el encendido del cajón de efectivo.

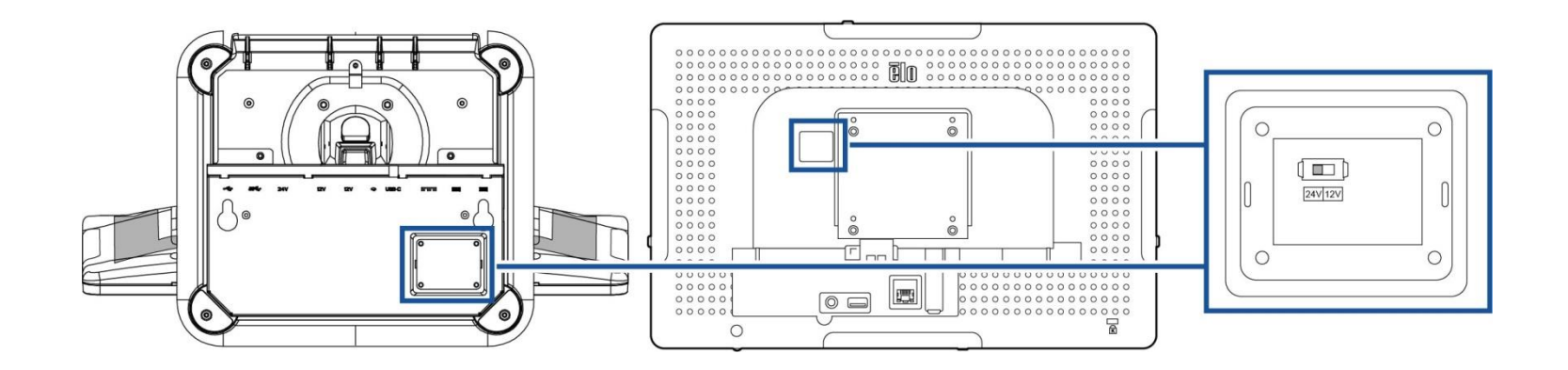

#### **16. Puerto USB de alimentación de +12 V**

La clasificación de potencia máxima del puerto USB de alimentación de +12 V estará limitada a 12 voltios a 1,5 amperes.

#### **17. Puerto USB de alimentación de +24 V**

La especificación de puerto USB de alimentación de +24 V está diseñada para todos los modelos Serie E 2. La clasificación de potencia máxima del puerto USB de alimentación de +24 V es 24 voltios a 2,3 amperes. En circunstancias especiales, use un adaptador de alimentación externo para su periférico de 24V (NO USE un puerto USB alimentado por 24V de placa) cuando tanto su sistema se ejecute con una carga al 100% y todos los puertos de E/S excepto el puerto USB alimentado por 24V se conectan para la carga de potencia máxima de cada puerto.

Asegúrese de que el consumo de potencia en general de los periféricos no exceda lo siguiente (si asumimos que el sistema se ejecuta a un consumo de potencia máx. que no sea común para las aplicaciones POS): No debe exceder los 156 W.

#### **18. Puerto USB 3.0**

Dos puertos USB 3.0 "Super Speed" estándares están disponibles en el panel de entrada/salida del sistema de la computadora táctil.

#### **19. Puerto USB 2.0**

Dos puertos USB 2.0 están disponibles en el panel de entrada/salida del sistema de la computadora táctil.

# <span id="page-10-0"></span>**Sección 2: Instalación**

## Desembalaje de la computadora táctil

Abra la caja de cartón y verifique que los siguientes elementos se encuentren presentes:

- ⚫ Computadora táctil de la Serie E 2
- ⚫ Cable de alimentación (EE. UU./Canadá)
- ⚫ Cable de alimentación (Europa)
- Adaptador de alimentación de +24 V
- ⚫ Guía de instalación rápida
- ⚫ Kit de manejo del cable

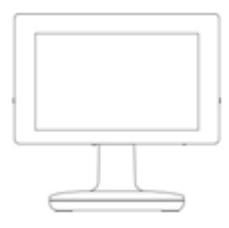

Computadora táctil de la Serie E 2

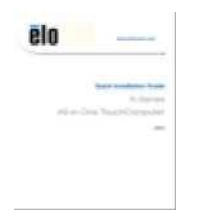

Guía de instalación

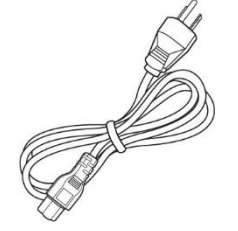

Cable de alimentación (EE. UU./Canadá)

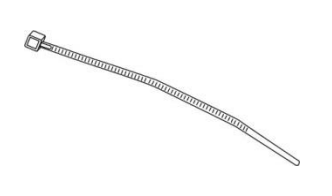

Kit de manejo del cable

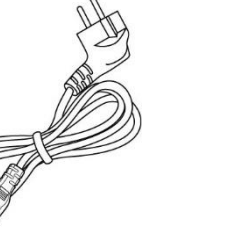

Cable de alimentación (Europa)

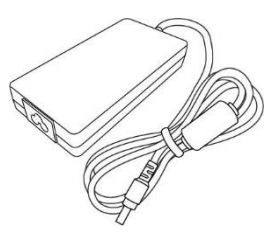

Adaptador de alimentación de +24 voltios

## Ajuste el monitor en la posición adecuada.

La computadora táctil proporciona un ajuste de inclinación al monitor para escenarios de despliegue diferentes. A continuación, se muestra cómo realizar el ajuste de la inclinación.

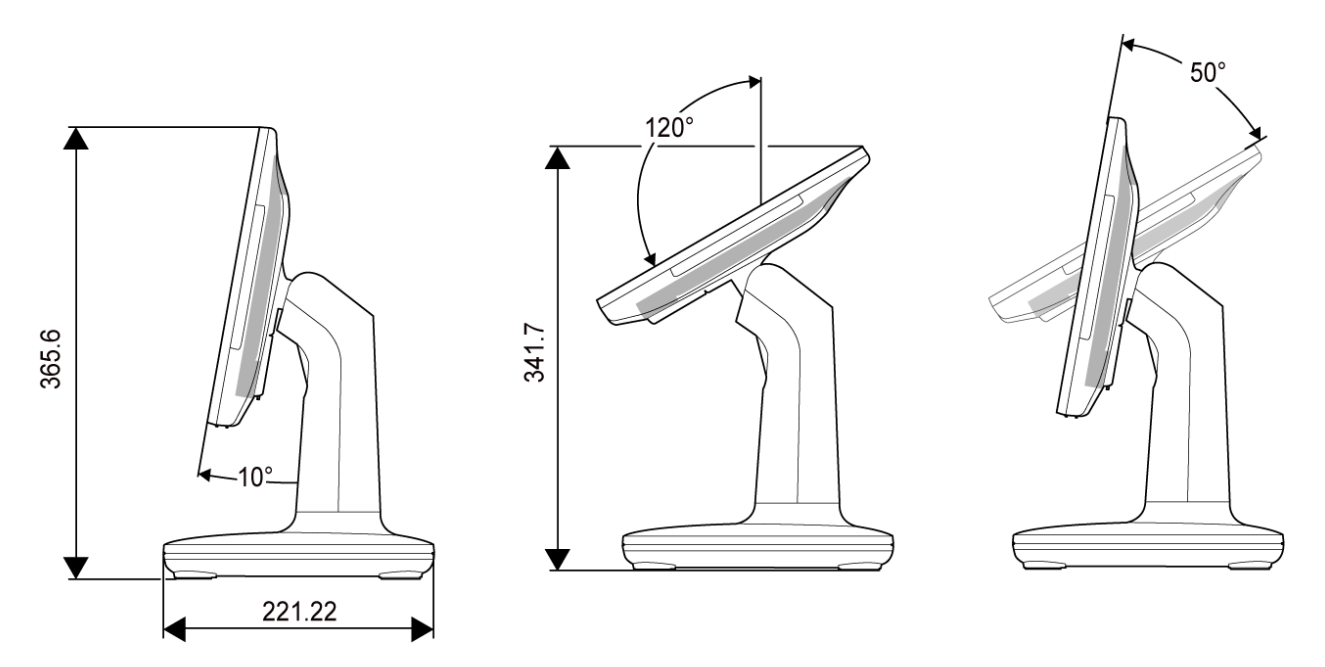

Cuando configure la pantalla en el modo autorretrato, asegúrese de instalar el borde de su pantalla en el diagrama que muestra debajo (La tecla de alimentación está en la parte inferior).

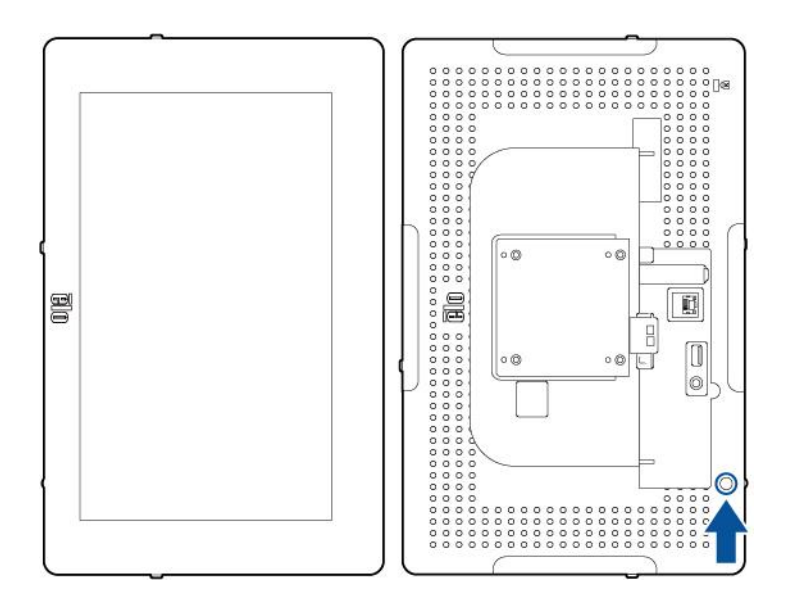

## <span id="page-12-0"></span>**Sección 3: Funcionamiento**

#### Información general

Esta sección describe características únicas de la computadora táctil "todo en uno" de Elo.

#### LED de encendido/apagado

La Serie E 2 posee un LED de encendido/apagado que indica el estado de la computadora táctil. La tabla que se muestra a continuación muestra el estado del indicador LED y su color correspondiente.

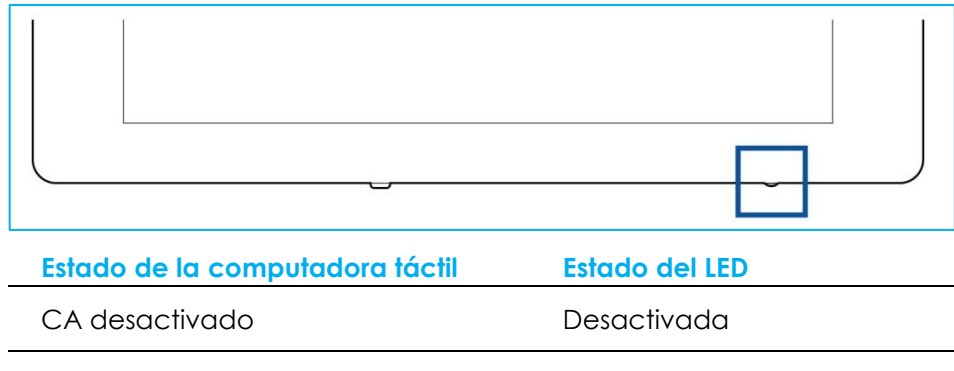

Modo desactivado en el projo Rojo

Modo de suspensión en alguna Naranja

Activado Verde

Al tocar la pantalla, se reanudará la computadora táctil desde el modo de suspensión (similar a mover el mouse o presionar una tecla del teclado).

#### LED de red LAN Ethernet

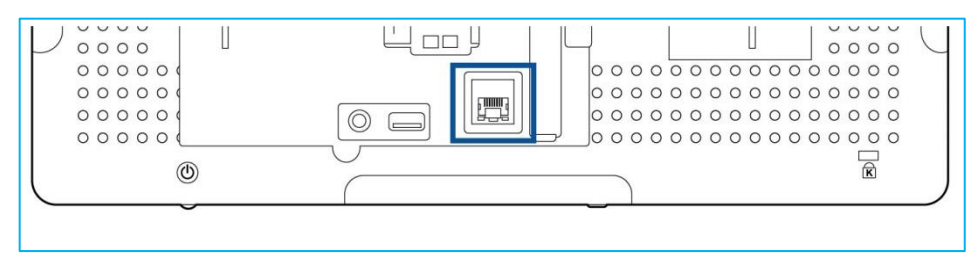

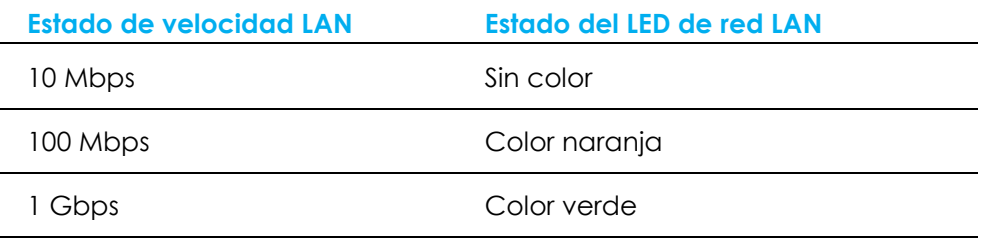

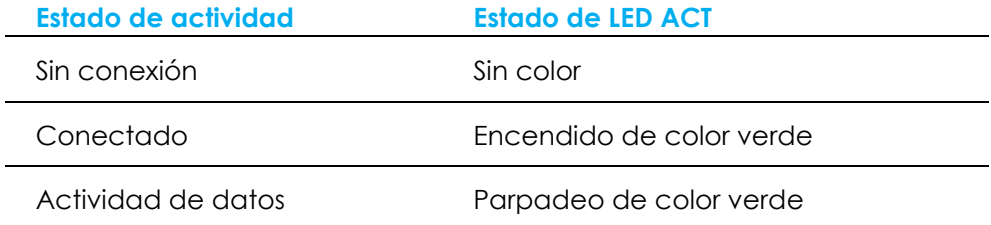

#### Pantalla táctil

La pantalla táctil está calibrada de fábrica y no requiere ninguna calibración adicional.

## Configuración del sistema operativo

Si se configura con un sistema operativo, la configuración inicial del sistema operativo demora aproximadamente de 5 a 10 minutos. Es posible que se requiera tiempo adicional en función de las configuraciones de hardware de la computadora táctil y los dispositivos conectados.

Para configurar el Sistema Operativo Microsoft® Windows® para la computadora táctil, encienda la computadora táctil presionando el botón de encendido/apagado y, a continuación, siga las instrucciones en pantalla.

Elo ha dedicado el tiempo suficiente para garantizar que todos los controladores sean correctos y estén cargados para el sistema operativo Windows. Si decide crear su propia imagen para reproducirla en varios sistemas, asegúrese de comenzar con la imagen de Elo o con los paquetes de controladores de Elo de la sección de soporte. O bien, puede comunicarse con el equipo de soporte para obtener ayuda.

## Creación de una unidad flash de recuperación

Todas las computadoras táctiles con Windows 10 incluyen la utilidad Elo Restore (Restauración de Elo) en el escritorio de Windows. La utilidad le permite crear una unidad flash de recuperación según el sistema operativo adquirido. **Cree la unidad flash de recuperación de inmediato.** En el caso de que la partición de recuperación de la unidad de disco duro/unidad de estado sólido se elimine de forma accidental o se vuelva inaccesible, deberá utilizar la unidad flash de recuperación para recuperar el sistema.

Los siguientes procedimientos determinan cómo utilizar la utilidad para crear una unidad flash de recuperación.

- 1. Haga clic derecho en el icono de EloRestoreUtility en el escritorio y seleccione "**Ejecutar como administrador**" .
- 2. Haga clic en el botón **"Start"** (Iniciar) para iniciar el proceso.

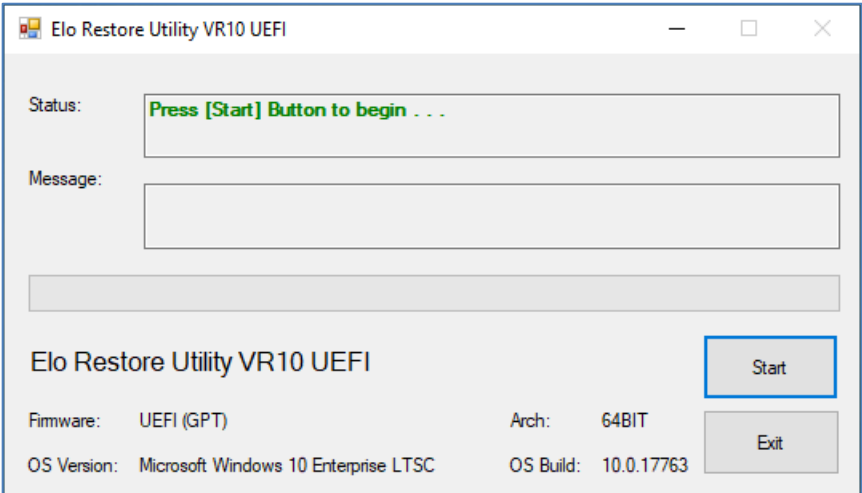

3. Una vez que se complete, aparecerá una ventana emergente que le solicita que inserte una unidad flash vacía en cualquiera de los puertos USB disponibles del sistema.

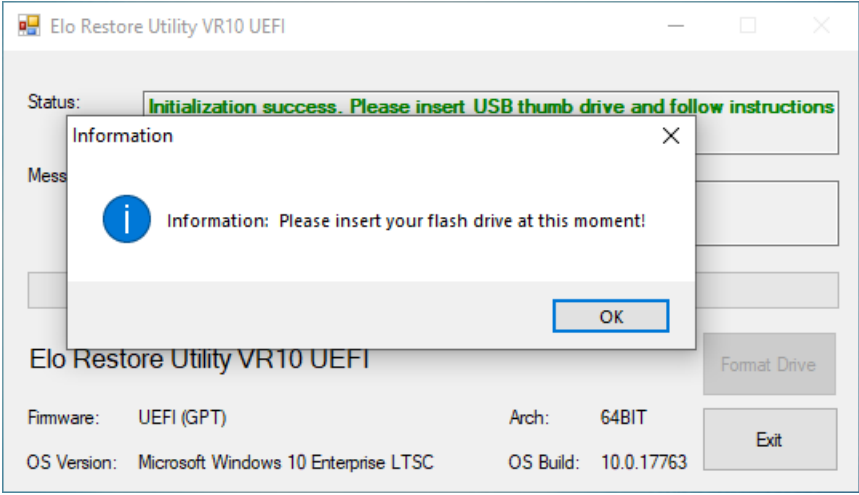

4. Después de que se inserte la unidad flash, aparecerá la ventana que se muestra a continuación. Haga clic en **"Format Drive"** (Formatear unidad) para continuar con el proceso. **TENGA EN CUENTA QUE SE PERDERÁN TODOS LOS DATOS DURANTE ESTE PROCESO.**

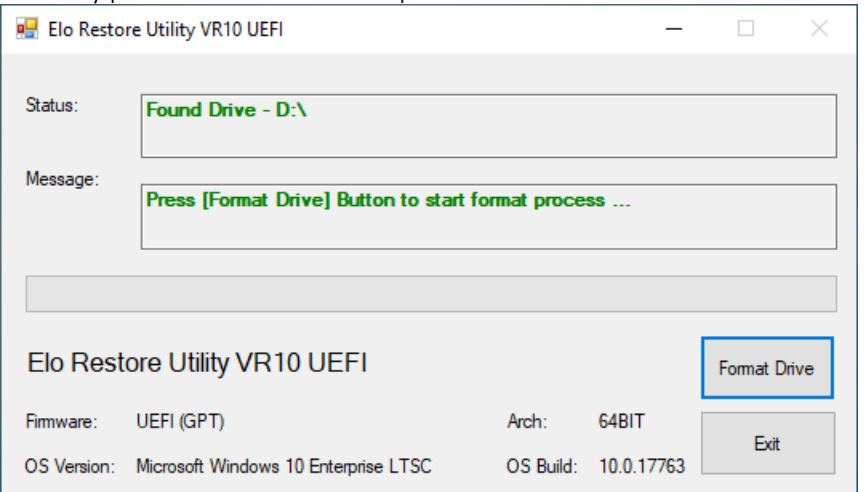

5. Haga clic en **"Create Restore Media"** (Crear medio de restauración) para continuar. Esta paso demorará de 10 a 20 minutos en función de la configuración del sistema y el rendimiento de la unidad flash.

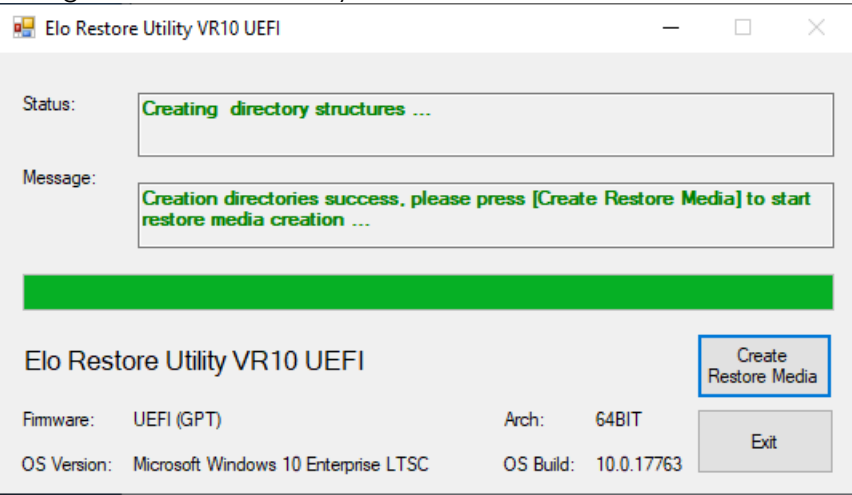

6. Una vez que aparezca el mensaje **"Creation Restore Media success…"** (Creación exitosa del medio de restauración...), extraiga la unidad flash y haga clic en **"Exit"** (Salir) para salir del programa.

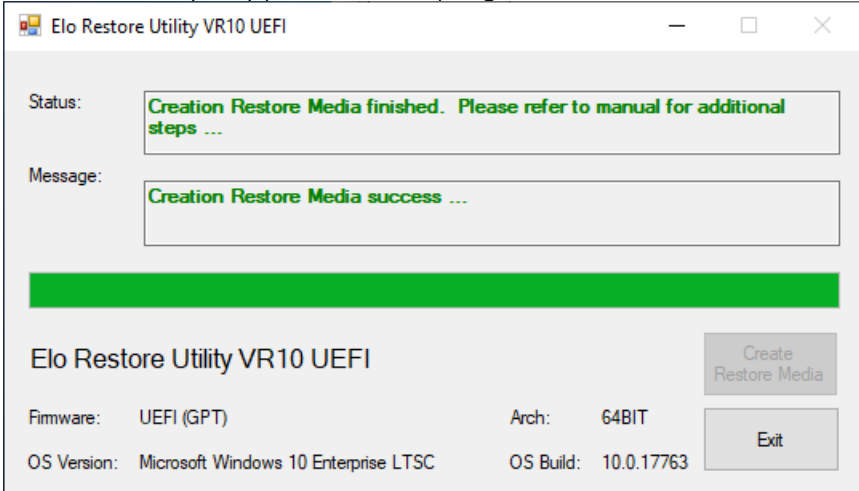

- 7. En caso de que el sistema deje de funcionar y deba utilizar la unidad flash de recuperación, reinicie el sistema y presione **F11** varias veces para ingresar en **DeviceBoot Menu** (Menú de arranque con dispositivo). A continuación, seleccione **"boot from flash drive"** (Arrancar desde la unidad flash).
- 8. Cuando aparezca la siguiente interfaz de usuario (IU), haga clic en el botón "**Install Recovery Solution" (Instalar solución de recuperación)**.

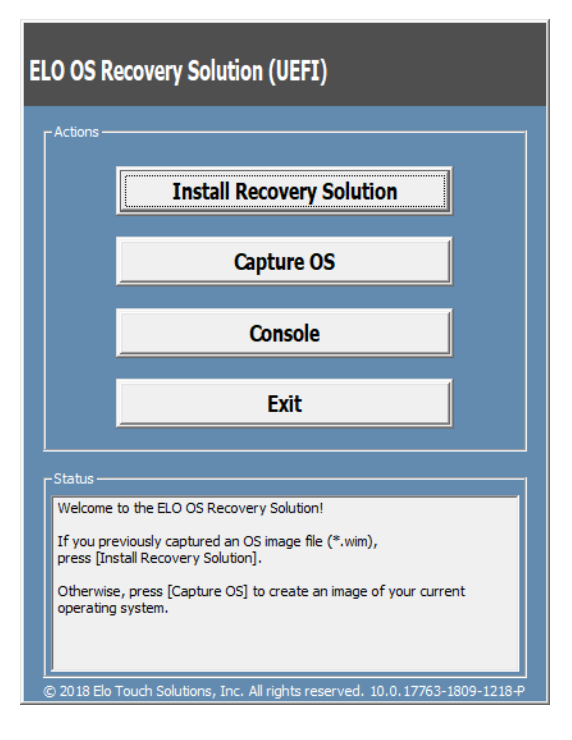

9. Siga las instrucciones en pantalla para completar el proceso de instalación y, a continuación, salga del programa.

**Nota: Se eliminarán todos los datos durante el proceso de recuperación. El usuario deberá realizar un respaldo de los archivos cuando sea necesario. Elo Touch Solutions no acepta ninguna responsabilidad por la pérdida de datos o software. Nota: El usuario final deberá aceptar el Acuerdo de Licencia de Microsoft.**

#### Recuperación del sistema operativo

Si, por alguna razón, es necesario recuperar el sistema operativo de la computadora táctil a la CONFIGURACIÓN DE FÁBRICA, puede recuperar el sistema siguiendo los procedimientos que se detallan a continuación. **TENGA EN CUENTA QUE SE PERDERÁN TODOS LOS DATOS Y CONFIGURACIONES DEL CLIENTE DURANTE ESTE PROCESO.** Asegúrese de realizar un respaldo completo de los datos, configuraciones y software instalado por el cliente antes de continuar.

- 1. Apague el sistema por completo.
- 2. Encienda el sistema.
- 3. Cuando aparezca la siguiente pantalla, toque para seleccionar "**UEFI – Recover Operating System** (UEI: Recuperar sistema operativo)".

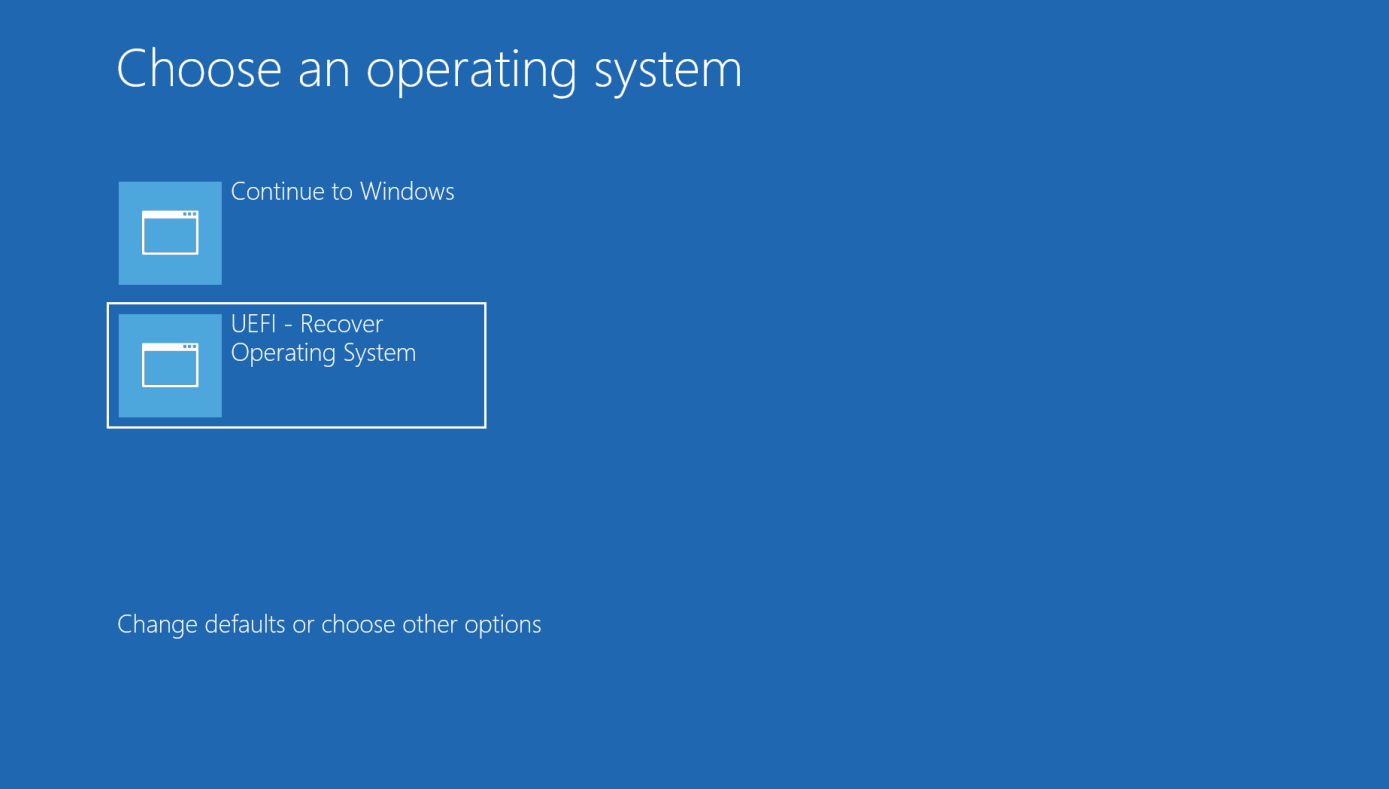

4. Aparecerá la siguiente interfaz de usuario (IU).

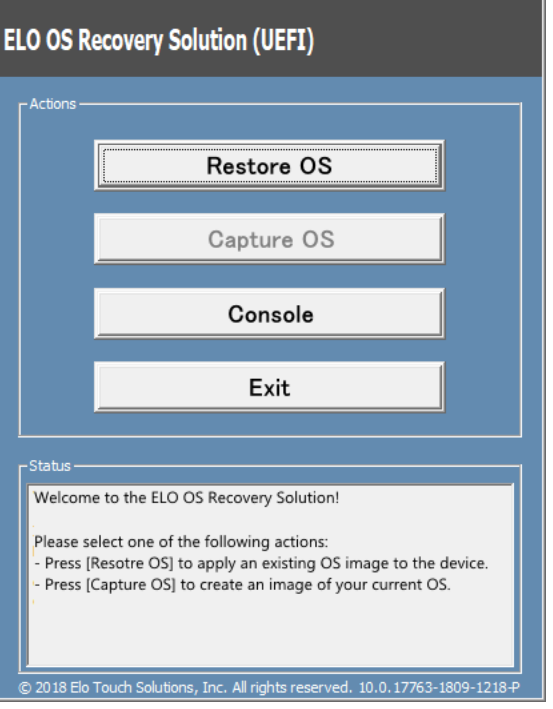

5. Seleccione **Restore OS** (Restaurar sistema operativo). El sistema realizará una prueba automática del hardware. Una vez que se complete este proceso, haga clic en el botón **Start(Iniciar)** para ejecutar la función de recuperación del sistema.

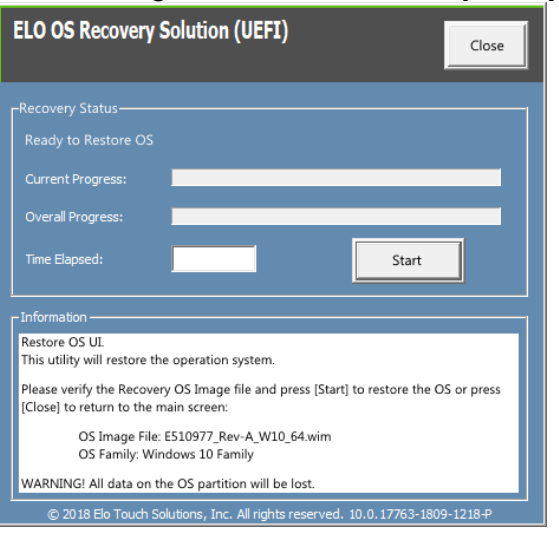

6. El siguiente proceso volverá a formatear el disco duro principal. Realice un respaldo de los datos antes de ejecutar el proceso de recuperación.

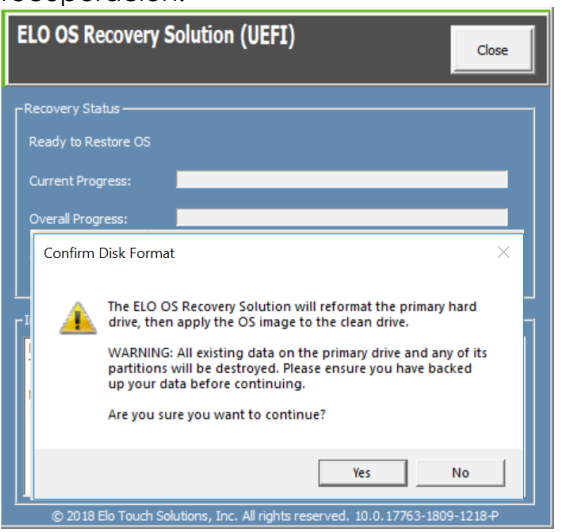

7. Una vez que se complete, haga clic en el botón **Close (Cerrar)**. El sistema regresará al menú principal de Elo Recovery Solution. A continuación, haga clic en el botón **Exit (Salir)** para reiniciar el sistema.

 $\bullet$ 

**NOTA: Se eliminarán todos los datos durante el proceso de recuperación. El usuario deberá realizar un respaldo de los archivos cuando sea necesario. Elo Touch Solutions no acepta ninguna responsabilidad por la pérdida de datos o software. NOTA: El usuario final deberá aceptar el Acuerdo de Licencia de Microsoft.**

## Reconfigure el Orden de los puertos COM

En algunos casos, Windows puede reordenar el orden de los puertos COM de la Serie E 2 debido a una recuperación del sistema operativo, un cambio significativo en el hardware, etc. Cuando esto ocurre, Elo proporciona una herramienta para renombrar el puerto local que se ubica en "C:\EloTouchSolutions\Peripherals\RS232\COMPortResetUtility\". Asegúrese de ejecutarlo como Administrador. El sistema se reiniciará y dos puertos COM se establecerán en COM1 y COM2.

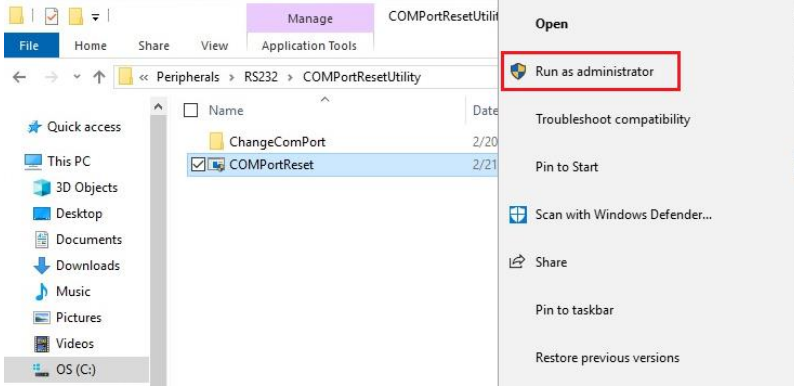

# <span id="page-22-0"></span>**Sección 4: Productos opcionales y actualizaciones**

#### Cómo agregar actualizaciones opcionales

Elo ha calificado lo siguiente para que el producto funcione de forma perfecta con su unidad. Las instrucciones completas de instalación y configuración se proporcionan en los kits instalables in situ. Consulte a su distribuidor autorizado de Elo o socio de valor añadido para conocer los precios.

- ⚫ Unidad de estado sólido (SSD) SATA de 128GB y M2 (E206352)
- ⚫ Unidad de estado sólido (SSD) SATA de 256GB y M2 (E206556)
- Memoria SO-DIMM DDR4 de 4GB (E264186)

#### Kits de periféricos opcionales

Los siguientes accesorios opcionales y piezas de repuesto se encuentran disponibles para la compra a través de Elo Touch Solutions. Se muestra entre paréntesis el número de pieza de pedido de Elo.

- ⚫ **Lector biométrico de huellas digitales (E001001)**
	- Lector de huellas digitales con interfaz USB para todas las configuraciones de la Serie E 2.
- ⚫ **Lector de bandas magnéticas (E001002)**
	- Lector de bandas magnéticas con interfaz USB para todas las configuraciones de la Serie E 2.
- ⚫ **Kit de pantalla que apunta hacia el cliente de instalación posterior (E001003)**
	- Pantalla fluorescente de vacío (VFD) con interfaz USB para todas las configuraciones de la Serie E 2.
- ⚫ **Escáner de códigos de barras 2D (E926356)**
	- Escáner de códigos de barras 2D con interfaz USB para todas las configuraciones de la Serie E 2.
- ⚫ **Monitor del cliente LCD de 10" (E045337 táctil de 10 pulgadas)**
	- Requiere un kit de montaje del monitor E835969
- ⚫ **Monitor del cliente LCD de 10" (E138394 no táctil)**
	- Requiere un kit de montaje del monitor E835969
- ⚫ **Llave Dallas (E055348)**
	- La llave Dallas está diseñada para un inicio y cierre de sesión sencillos a través de la persona con la llave correspondiente.
- ⚫ **Monitor del cliente LCD de 13" (E683595 táctil de 10 pulgadas)**
	- Requiere el kit de montaje de pantalla E835969 (el kit incluye el cable autorizado E969524 ELO USB-C).

- Para garantizar una mejor experiencia de visualización y compatibilidad, utilice únicamente cables USB-C autorizados por Elo con los sistemas de la Serie E 2.

#### ⚫ **Soporte EMV para eDynamo (E375343)**

- El kit de soporte EMV está diseñado para un dispositivo MagTek eDynamo en todas las configuraciones de la Serie E 2.
- ⚫ **Soporte EMV para Ingenico RP457c con BT y USB (E710930)**
	- El kit de soporte EMV está diseñado para un dispositivo Ingenico RP457c en todas las configuraciones de la Serie E 2.
- ⚫ **Soporte EMV para Ingenico RP457c con conector de audio, BT y USB (E586981)**
	- El kit de soporte EMV está diseñado para un dispositivo Ingenico RP457c en todas las configuraciones de la Serie E 2.
- ⚫ **Cable USB-C autorizado para Elo de 6 pies - Nro. de pieza Elo: E710364**

- Ordene este cable autorizado para las opciones de montaje remoto para garantizar la calidad de la visualización y la compatibilidad en los monitores USB-C de Elo.

**NOTA: Cuando se instala un segundo monitor de pantalla pero no tiene un puerto USB-C, tendrá que comprar un cable USB-C a HDMI para poder conectarlo al sistema de la Serie E 2. Elo ha calificado los adaptadores de USB-C a HDMI que se enumeran a continuación. Consulte con sus minoristas locales para comprar estos cables.** 

- **Cable USB-C a HDMI de Uni (4K@60Hz) - 3pies/6 pies**
- **Cable Creation USB-C a HDMI (4K@60Hz) - 6 pies**
- **Cable Matters Cable USB-C a HDMI (4K@60Hz) - 6 pies**
- **UGREEN Cable USB-C a HDMI (4K@60Hz) - 5 pies**

**Además, ingrese el menú BIOS y seleccione el ajuste del Tipo C de USB en** → **Configuración USB** → **avanzada. A continuación, cambie la configuración a DP 4 Canales + USB 2.0 para que el adaptador USB-C a HDMI funcione.**

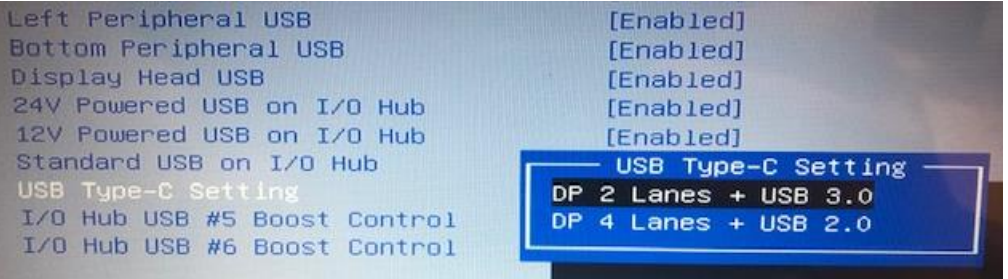

# <span id="page-24-0"></span>**Sección 5: Soporte técnico**

Si tiene algún problema con su computadora táctil, consulte las siguientes recomendaciones. Si el problema persiste, comuníquese con su distribuidor local o con el servicio de atención al cliente de Elo. Los números de teléfono de asistencia técnica mundial se encuentran disponibles en la última página de este manual de usuario.

#### Soluciones a los problemas más comunes

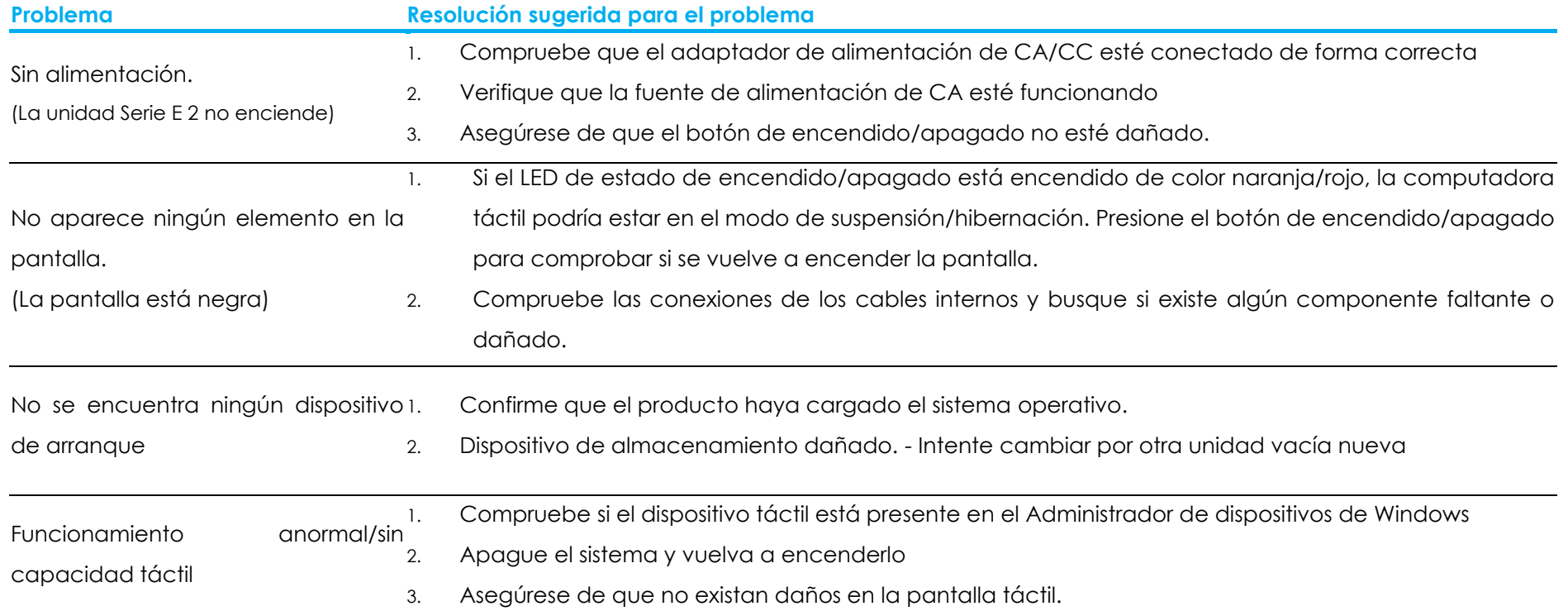

#### Asistencia técnica

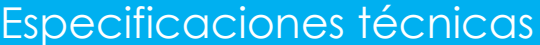

Visite **[www.elotouch.com/products](http://www.elotouch.com/products)** para obtener información sobre especificaciones técnicas para este dispositivo

**Soporte** 

Visite **<http://support.elotouch.com/TechnicalSupport/>**para obtener soporte técnico

Consulte la última página de este manual de usuario para conocer los números de teléfono de asistencia técnica mundial.

# <span id="page-25-0"></span>**Sección 6: Seguridad y mantenimiento**

## Seguridad

- ⚫ Para evitar el riesgo de descargas eléctricas, siga todos los avisos de seguridad y no desarme la computadora táctil. No pueden ser reparadas por el usuario.
- ⚫ No bloquee o inserte ningún objeto dentro de las ranuras de ventilación.
- ⚫ La Serie E 2 de Elo está equipada con un adaptador de alimentación de CA/CC. No utilice un adaptador de alimentación de CA/CC dañado. Utilice solo el adaptador de alimentación de CA/CC suministrado por Elo para la Serie E 2. La utilización de un adaptador de alimentación de CA/CC podría anular la garantía.
- ⚫ Asegúrese de que el sistema se mantenga y funcione dentro de las condiciones ambientales especificadas que se detallan a continuación.
- ⚫ Asegúrese de desconectar la fuente de alimentación antes de desensamblar el equipo. La carcasa debe estar completamente montada cuando se restaura la entrada de alimentación. Espere media hora después de apagar la computadora antes de manejar las piezas.

#### **Condiciones ambientales para el funcionamiento y almacenamiento**

#### **Temperatura:**

**Altitud:**

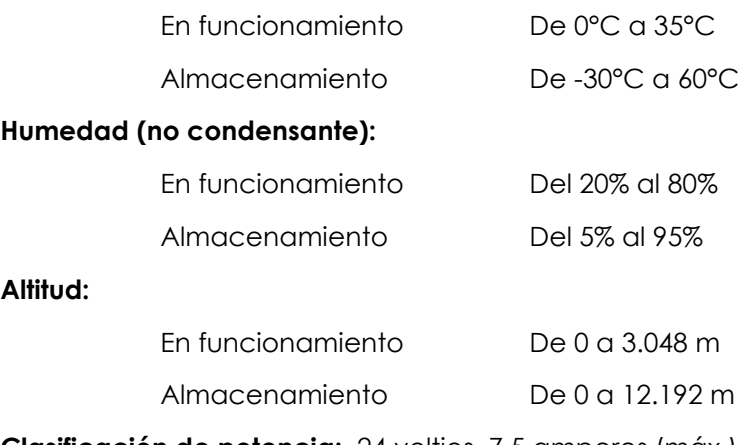

**Clasificación de potencia:** 24 voltios, 7,5 amperes (máx.)

#### Aviso de soporte para el Adaptador de alimentación de la Serie E 2

El siguiente aviso ayudará en la aplicación cuando utilice la función de alimentación USB de la computadora táctil de la Serie E 2.

⚫ No exceda un total de 180 vatios. Tome el vataje detallado a continuación y agregue los periféricos Elo o sus otros dispositivos y compruebe que el valor esté por debajo de 180 vatios. Si necesita ayuda con los requisitos de alimentación de su aplicación, comuníquese con el soporte de Elo para obtener asistencia con la configuración y los cálculos.

Consumo de energía máximo (sin periféricos) 24W

- 
- ⚫ En la tabla que aparece a continuación, se detallan los números de producto de ELO correspondientes a la lista de nombres de modelos de adaptadores de alimentación.

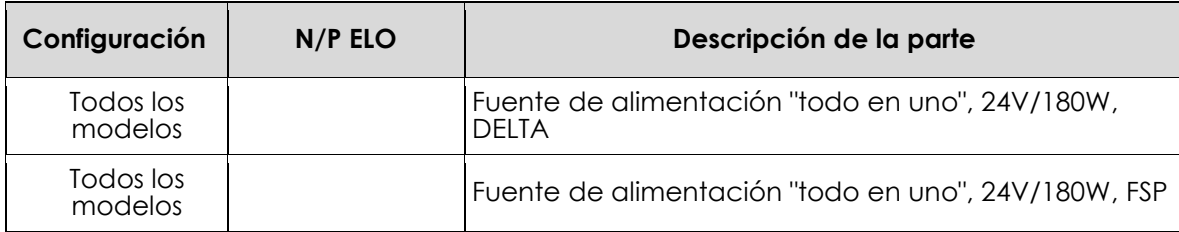

## Cuidado y mantenimiento

Los siguientes consejos lo ayudarán a mantener la computadora táctil funcionan a su óptimo nivel:

- ⚫ Desconecte el cable de alimentación de CA antes de realizar la limpieza.
- ⚫ Para limpiar la computadora táctil (excepto la pantalla táctil), utilice un paño levemente humedecido en detergente neutro.
- ⚫ Es importante que la computadora táctil se mantenga seca. No permita que líquidos entren en contacto o ingresen en la computadora táctil. Si entra líquido, apague la unidad y haga que

un técnico cualificado la revise antes de volver a encenderla.

- ⚫ No limpie la pantalla con un paño o esponja que podría rayar la superficie.
- ⚫ Para limpiar la pantalla táctil, utilice limpiador para ventanas o vidrios aplicado a un paño o esponja limpio. Nunca aplique el producto de limpieza directamente en la pantalla táctil. No utilice alcohol (metílico, etílico o isopropílico), disolvente, benceno o cualquier otro limpiador abrasivo.
- ⚫ Asegúrese de que la temperatura y la humedad ambientales se mantengan dentro de las especificaciones y que no se bloqueen las ranuras de ventilación.
- ⚫ Las computadoras táctiles no están diseñadas para exteriores.

## Directiva de desechos de equipos eléctricos y electrónicos (WEEE)

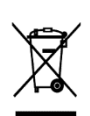

Este producto no deberá desecharse con los residuos domésticos. Deberá entregarse a un establecimiento que permita la recuperación y el reciclaje. Asegúrese de que el producto se deseche al final de su vida útil según las leyes y regulaciones locales. Elo ha establecido disposiciones de reciclaje en determinadas partes del mundo. Para obtener información sobre cómo puede acceder a esta disposiciones, visite .

<https://www.elotouch.com/e-waste-recycling-program>

## Directiva UL

La computadora incluye una pila de litio en la placa base. Existe un riesgo de explosión si la pila se reemplaza por una del tipo incorrecto. Deseche las pilas usadas conforme las instrucciones regionales.

## **Advertencia**

- ⚫ Es importante que la computadora táctil se mantenga seca. No vierta líquidos dentro o sobre la computadora táctil. Si la computadora táctil se moja, no intente repararla usted mismo. Póngase en contacto con el servicio de atención al cliente de Elo para obtener instrucciones.
- ⚫ El uso excesivo de la computadora táctil podría provocar lesiones oculares.
- ⚫ Tómese un descanso de 10 minutos al utilizar el sistema durante 30 minutos
- ⚫ Los niños menores de dos años no deberán mirar directamente a la pantalla. Los niños mayores de dos años no deberán mirar a la pantalla durante más de una hora por día.

# <span id="page-28-0"></span>**Sección 7: Información regulatoria**

## Información de seguridad eléctrica

Se requiere el cumplimiento en relación a la tensión, la frecuencia y los requisitos de corrientes indicados en la etiqueta del fabricante. La conexión con una fuente de alimentación diferente de aquella especificada en este documento podría causar un funcionamiento incorrecto, daños en el producto o peligro de incendio si no se respetan las limitaciones.

No existen piezas que el usuario pueda reparar dentro del producto. Este producto genera tensiones peligrosas, que podrían representar un peligro para su seguridad. El servicio técnico solo deberá ser realizado por un técnico de servicio calificado.

Comuníquese con un electricista calificado o el fabricante si existen dudas sobre la instalación antes de conectar el producto al suministro de energía eléctrica.

#### Información de emisiones e inmunidad

#### **Aviso para los usuarios de EE. UU. sobre el cumplimiento con la FCC:**

Este dispositivo cumple con la Parte 15 de las reglas de la FCC. El funcionamiento está sujeto a las siguientes dos condiciones:

(1) Este dispositivo no causará interferencias y (2) este dispositivo deberá aceptar cualquier interferencia, incluida una interferencia que podría causar un funcionamiento no deseado del dispositivo.

Los cambios o modificaciones a este producto no aprobado de forma explícita por la parte responsable del cumplimiento podría anular la autoridad del usuario para utilizar este producto.

NOTA: Este producto se ha sometido a pruebas y se determinó que cumple con los límites para un dispositivo digital clase "B", de acuerdo con la Parte 15 de las Reglas de la FCC. Estos límites están diseñados para ofrecer una protección razonable contra interferencias dañinas en una instalación residencial. Este producto genera, utiliza y puede irradiar energía de radiofrecuencia y, si no se instala y utiliza de acuerdo con las instrucciones, puede causar interferencia dañinas en las comunicaciones por radio. Sin embargo, no existen garantías de que la interferencia no ocurrirá en una instalación en particular. Si este producto causa una interferencia dañina con la recepción de radio o televisión, que puede determinarse encendiendo y apagado el producto, se recomienda que el usuario intente corregir esta interferencia a través de una o más de las siguientes medidas:

- —Reoriente o reubique la antena receptora.
- —Aumente la separación entre el producto y el receptor.
- —Conecte el producto a un tomacorriente o circuito diferente del que está conectado el receptor.
- —Consulte al distribuidor o técnico experimentado de radio/TV para obtener ayuda.

Este equipo deberá ser instalado y usado garantizando un espacio mínimo de 20 cm con cualquier persona.

#### **Aviso para los usuarios de Canadá sobre el cumplimiento con la FCC:**

Este producto cumple con los límites clase "A" en lo que respecta a las emisiones de ruidos de radio de dispositivos digitales, según lo establecido por las Regulaciones de Interferencia de Radio de Industry Canada.

#### CAN ICES-003(B)/NMB-003(B)

Este dispositivo contiene transmisor(es)/receptor(es) exentos de licencia que cumplen con los estándares RSS de exención de licencia del Departamento de Innovación, Ciencia y Desarrollo Económico de Canadá. El funcionamiento está sujeto a las siguientes dos condiciones:

- (1) Este dispositivo no puede causar interferencia.
- (2) Este dispositivo deberá aceptar cualquier interferencia, incluida una interferencia que podría causar un funcionamiento no deseado del dispositivo.

#### **Aviso para los usuarios de la Unión Europea:**

Utilice solo los cables de alimentación suministrados y el cableado de interconexión proporcionado con el producto. El reemplazo de los cables y cableado suministrados puede comprometer la seguridad eléctrica o la certificación de la marca CE para emisiones o inmunidad, tal como se exige a través de los siguientes estándares:

Este equipo de tecnología de la información (ITE, por sus siglas en inglés) debe tener una marca CE en la etiqueta del fabricante que significa que el producto se ha sometido a pruebas conforme las siguientes directivas y estándares: Este producto se ha sometido a pruebas conforme los requisitos para la marca CE según la Directiva EMC 2014/30/UE indicada en el estándar europeo EN 55032 clase "B" y la Directiva de Baja Tensión 2014/35/UE, tal como se indica en el estándar europeo EEN 62368.

#### **Información general para todos los usuarios:**

Este producto genera, utiliza y puede irradiar energía de radiofrecuencia. Si no se instala y utiliza de acuerdo con este manual, este producto podría causar interferencias con las comunicaciones de radio y televisión. Sin embargo, no existe ninguna garantía que las interferencias no ocurrirán en una instalación en particular debido a factores específicos de la ubicación.

1. A fin de cumplir con los requisitos de emisiones e inmunidad, el usuario deberá respetar las siguientes indicaciones:

- a. Utilice solo los cables de E/S proporcionados para conectar este dispositivo digital con cualquier computadora.
- b. A fin de garantizar el cumplimiento, utilice solo el cable de alimentación aprobado del fabricante.

c. Se advierte al usuario que los cambios o modificaciones realizados al producto que no estén aprobados de forma explícita por la parte responsable del cumplimiento podrían anular la autoridad del usuario de utilizar el producto.

2. Si sospecha que este producto está causando interferencias con la recepción de radio o televisión o con cualquier otro dispositivo:

a) Verifique si es una fuente de emisión apagando y encendiendo el producto. Si determina que este producto está causando la interferencia, intente corregirla tomando una o más de las siguientes medidas:

i.Aleje el dispositivo digital del receptor afectado.

ii.Cambie la posición (gire) el dispositivo digital en relación al receptor afectado.

iii.Cambie la orientación de la antena del receptor afectado.

iv.Enchufe el dispositivo digital a un tomacorriente de CA diferente para lograr que el dispositivo digital y el receptor se encuentren en circuitos de derivación diferentes.

- v.Desconecte y extraiga cualquier cable de E/S que el dispositivo digital no utilice. (Los cables de E/S sin conexión son una fuente potencial de altos niveles de emisión de radiofrecuencia).
- vi. Enchufe el dispositivo digital solo a un tomacorriente con conexión a tierra. No utilice enchufes adaptadores de CA. (La extracción o el corte del cable de conexión a tierra pueden aumentar los niveles de emisión de radiofrecuencia y también representar un peligro de descarga eléctrica fatal para el usuario).

Si necesita ayuda adicional, consulte al distribuidor, fabricante o un técnico experimentado de radio o televisión.

## Clasificación de certificados

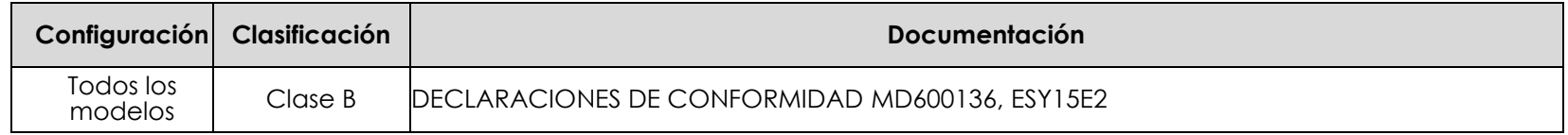

## Certificaciones de agencias

Se han emitido o declarado las siguientes certificaciones y marcas para la computadora táctil:

- ⚫ FCC, UL (EE. UU.)
- ⚫ IC (Canadá)
- ⚫ CE, CB, TUV (Europa)
- ⚫ S-Mark (Argentina)
- ⚫ NOM (México)
- ⚫ UKCA (Reino Unido)

## Explicación de marcas

1. De acuerdo con el requisito establecido en SJ/T11364-2006, los productos informáticos electrónicos poseen el siguiente logotipo de control de contaminación. El período de uso ecológico de este producto es 10 años. Este producto no sufrirá fugas ni se deformará en las condiciones de funcionamiento normales detalladas a continuación.

Por lo tanto, la utilización de este producto informático electrónico no causará una contaminación ambiental grave, lesiones personales ni daños materiales.

Temperatura de funcionamiento: 0-35 / Humedad: del 20% al 80% (sin condensación).

Temperatura de almacenamiento: -20~60 / Humedad: 10%~95% (sin condensación).

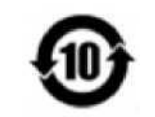

2. Se recomienda que este producto se recicle y reutilice conforme las leyes locales. Este producto no deberá desecharse como lo realiza con otro residuo doméstico.

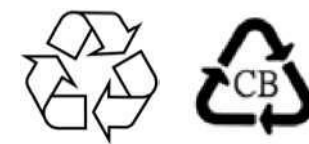

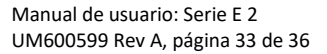

# <span id="page-34-0"></span>**Sección 8: Información de la garantía**

Para obtener información sobre la garantía, diríjase a http://support.elotouch.com/warranty/

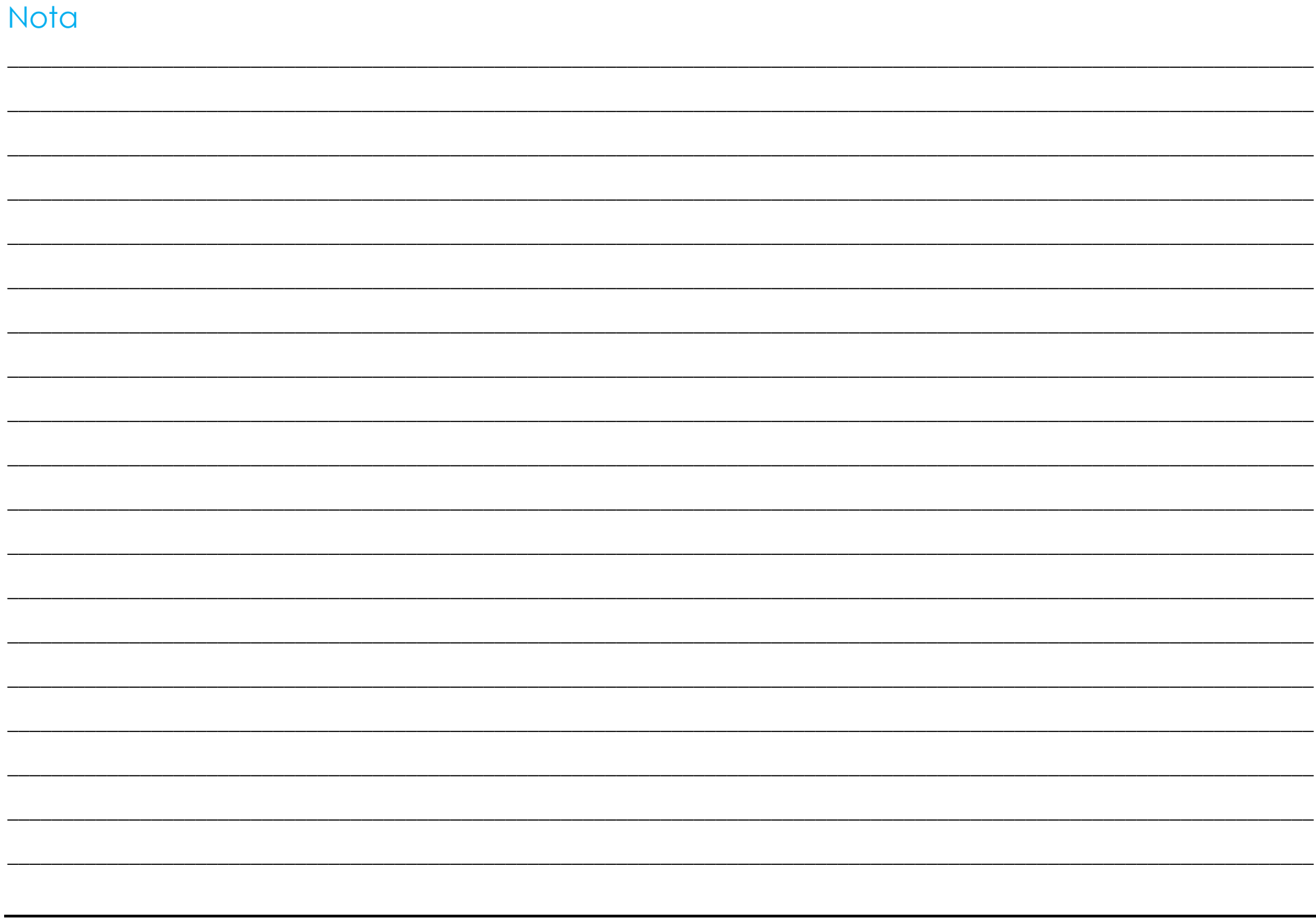

#### **www.elotouch.com**

Visite nuestro sitio web para acceder a los siguientes recursos:

- Información de productos
- Especificaciones
- Próximos eventos
- Comunicados de prensa
- Controladores de software
- Boletín de noticias sobre monitores táctiles

Para obtener más información sobre nuestra amplia gama de soluciones de Elo Touch, diríjase a www.elotouch.com o comuníquese con la oficina más cercana.

**Asia-Pacífico**

#### **Américas**

**Europa (EMEA)**

Tel +1 408 597 8000 [elosales.na@elotouch.com](mailto:elosales.na@elotouch.com) Tel +32 16 930 136 [EMEA.Sales@elotouch.com](mailto:EMEA.Sales@elotouch.com) Tel +86 (21) 3329 1385 [EloAsia@elotouch.com](mailto:EloAsia@elotouch.com)

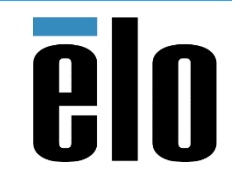

© 2021 Elo Touch Solutions, Inc. Todos los derechos reservados.

Manual de usuario: Serie E 2 UM600599 Rev A, página 36 de 36